## **Powering The Internet With Microsoft® BackOffice™**

**Todd Warren Group Program Manager Microsoft BackOffice Business Systems Division Microsoft Corporation**

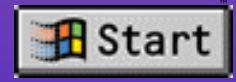

# **Agenda**

**NOVERVIEW of the Lante OnSite Solution Specific technologies used Microsoft SQL Server™ database connectivity Microsoft Exchange Example source walk-through** 

## **Lante OnSite System**

**Examplete activity center for attendees at the PDC**

**Registrations and session abstracts via the Web E-mail, discussion, and news groups Exchange** Surveys via Microsoft Exchange **Access to presentations via Web Explorer and Internet Explorer and Microsoft BackOffice Exchange, Microsoft Exchange, Internet Information Server**

# **Lante Solution Architecture: SQ**

#### **WE Used for registration system and course listing**

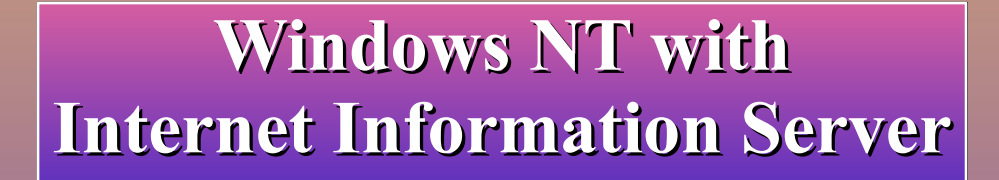

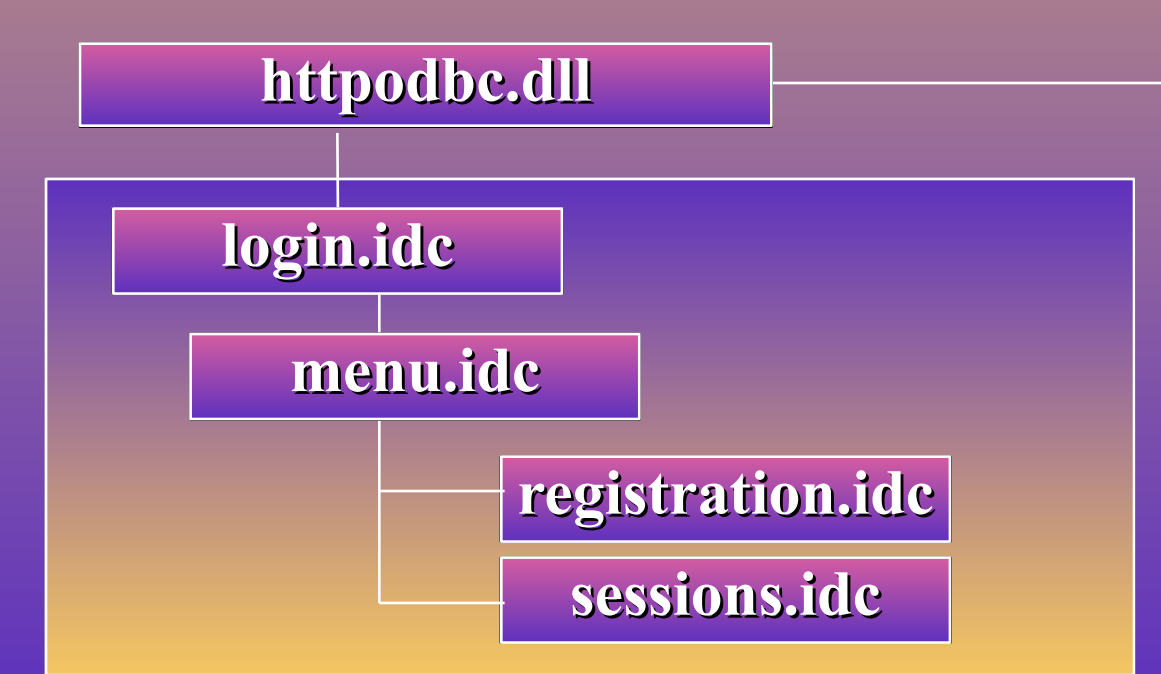

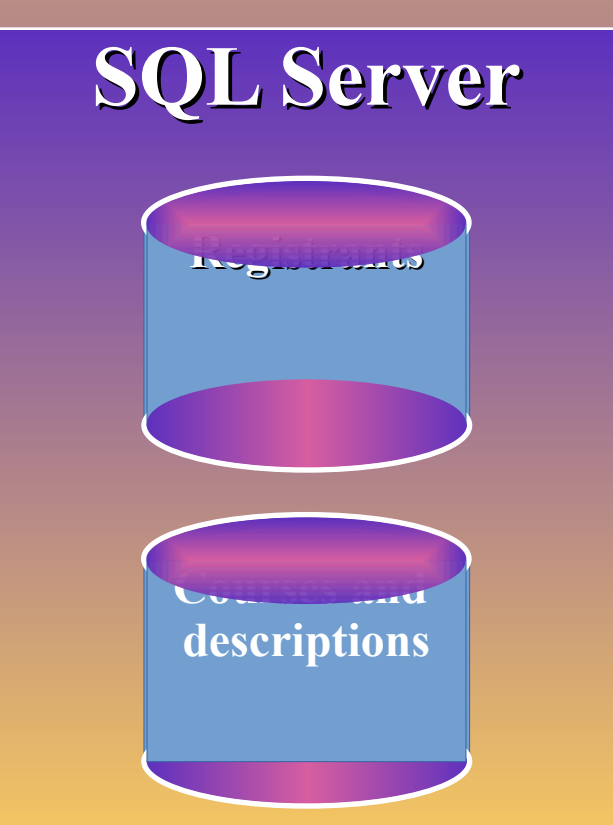

## **Registration System**

**After user log on, most pages are created via IDC Permits custom user views and descriptions Makes it easy to adapt application to multiple uses Gives users live access to information**

**SQL Server Internet Database Connector**

**High-performance live access to SQL Server data Runs as an ISAPI application Requires only configuration and template files - no coding ELLET Can present results from queries based on HTML forms Can leverage Windows NT™ security in Internet Information Server and SQL**

## **Component Overview**

**httpodbc.dll htm, .map file Contains hyperlink for static query, or form for user data wdg file Specifies ODBC data source, query properties, and parameterize SQL statement**

**.htx file**

**HTML template into which the database result set is merged**

## **Database Connector Walk-Through**

**Step 1: Create an HTML document or form that initiates the query In the simplest case this is just a link that references your .idc file, like:**

**<A HREF="/scripts/samples/sample.idc?">Click here to run query</A>**

**Pass parameters after the "?"** 

## **Step 2: Create Your Data Connector File**

**E.g., sample.idc** *<u>Executains</u>* information **on ODBC data source HTML** template to use **SQL** statement to pass *<u>Example</u>* **Contrast controllers Example Contrast engagement Example...** 

## **Step 3: Create The Template File**

**.htx file used for returning data from the SQL query Files have tags to indicate beginning and end of data returned:**

**Example… <%begindetail%> <column info> <column\_info> <%enddetail%>**

## **SQL Web Page Assistant**

**Lightweight, multiplatform Not a CGI/ISAPI application Complementary to IDC Microsoft SQL Server-specific Two ways to set up a publication WE User interface Stored procedure** 

#### **SQL Web Page Assistant User interface**

#### **Logon dialog Can use integrated security Query dialog Interactive query specification using the database/table hierarchy Existing stored procedures Free-format Transact-SQL® queries**

#### **SQL Web Page Assistant User interface**

### **Scheduling dialog**

**Now, later, days of week, recurring Whenever the underlying data changes File options dialog** *<u>Moutput</u>* file specification **Examplate file specification Including URLs** 

#### **SQL Web Page Assistant User interface**

**Formatting options** *<del>Headers, fonts, timestamp</del>* **page, rowcount Stored procedure sp\_makewebpage All options are available as parameters Exec sp\_makewebpage Example 2: \sales\_data.html" Function sales**<sup>33</sup>

## **SQL Web Page Assistant Sample applications**

**Publishing product/inventory information WELL'SE SYSTEM STORED procedures to publish reports on server statistics**

**WE'Vse extended stored procedures to publish non-SQL Server data**

**Example 2018 in the Example 3 applications WE'Use the table of URLs feature to update links**

## **Connectivity**

**Regular ODBC/DB-Library™ connections to SQL Server over the Internet TCP/IP NetLib® (address, DNS name) RPC NetLib for encrypted connections Working on Performance enhancements Additional security** 

#### **Lante Solution Architecture Mail and news**

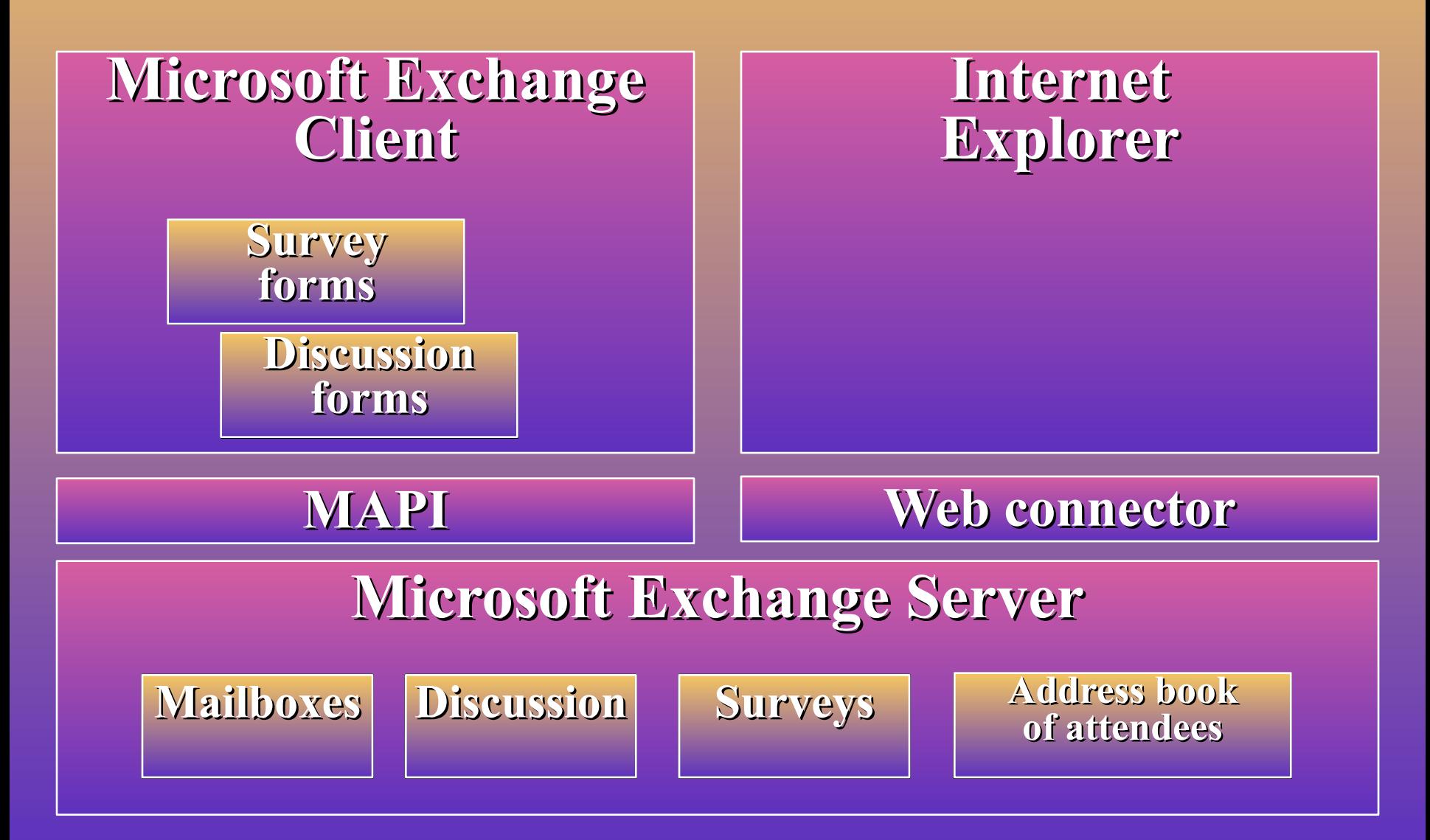

## **Microsoft Exchange And The Internet**

**Microsoft Exchange Client sending to the Internet POP provider in Microsoft Plus! forWindows® 95 POP provider in Windows NT 4.0 Microsoft Exchange Server sending to the Internet Internet Mail Connector (IMC) Both support MIME Bodyparts Flattened MAPI messages (TNEF)**

## **MIME And Microsoft Exchange**

**MIME** mapping table kept by **either IMC or POP provider Support three-letter extension to MIME Bodypart mapping File attachments determine new bodyparts**

## **Microsoft Exchange Forms Across The Internet**

**MAPI forms (messages with properties) can be sent across the Internet**

**Works with Microsoft Exchange Client POP providers or Microsoft Exchange Server**

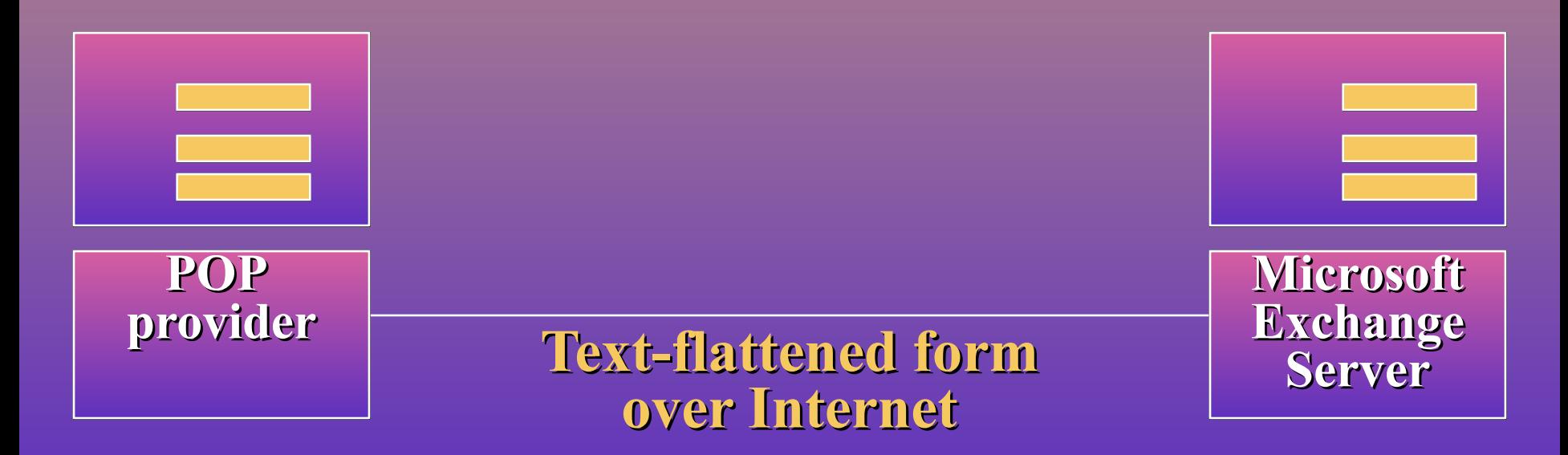

## **Source Walk-Through**

**Microsoft Exchange form and generated TNEF**

## **Summary**

**Powerful, dynamic sites can be built with the Internet Database Connector EQUIPE USER-specific data and security Microsoft Exchange lets structured data be easily transmitted across the Internet More powerful applications can be built by leveraging Microsoft BackOffice**

# **final slide of presentation**

![](_page_22_Picture_1.jpeg)